## **Terminal-IDs pflegen**

In dieser Tabelle wird die **IP-Adresse des Kartenlesegeräts zur Terminal-ID** hinterlegt.

Die Datei mspterminal.exe stellt die Kommunikation zwischen dem Kassensystem und dem Lesegerät her, während die Datei mspterminal.out temporär alle Protokolldaten des Kartenterminals speichert.

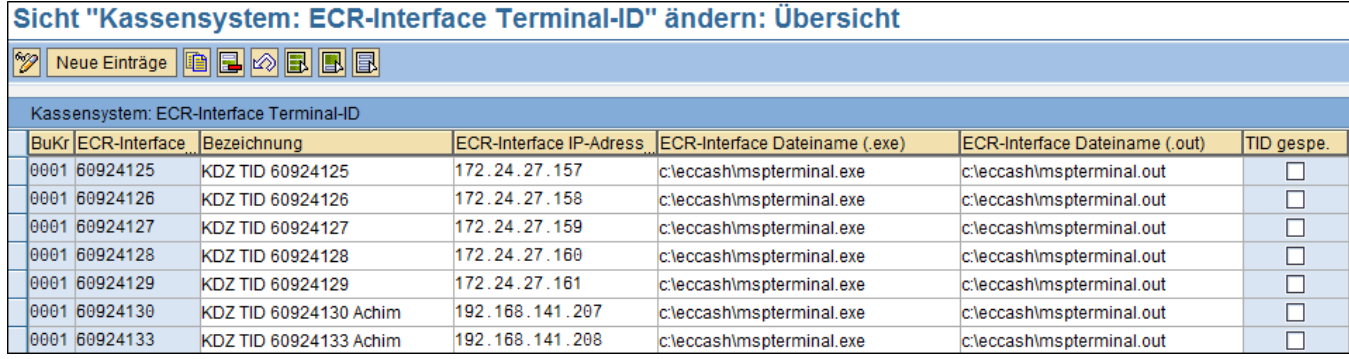

Mit Hilfe des Buttons "**ändern**" können Sie bereits angelegte Einträge bearbeiten.

Über den Button "**neue Einträge**" können Sie weitere hinzufügen.

Dafür müssen Sie zunächst den entsprechenden Buchungskreis auswählen. Sie können diesen mit Hilfe des Icons "Auswahlliste" auswählen. Es öffnet sich ein Fenster, in welchem alle im System angelegten Buchungskreise angezeigt werden. Sie können den Gewünschten durch Anklicken

markieren und mit Hilfe des Buttons "**Übernehmen**" **auswählen.** 

Geben Sie nun die entsprechende **Terminal-ID** an und wählen Sie eine zugehörige **Bezeichnung**. Geben Sie weiterhin die **IP-Adresse** des Terminals und die **Dateipfade** zur Kommunikation zwischen Lesegerät und Kassensystem sowie zur Protokolldatenspeicherung an.

Per Checkbox können Sie angeben, dass eine Terminal-ID **gesperrt** werden soll.

Sichern Sie die Angaben mit einem Klick auf den Button "**speichern**" .

## **Siehe auch:**

[Verknüpfung Kassenarbeitsplatz - Terminal-ID](https://mspwiki.medien-systempartner.de/pages/viewpage.action?pageId=4529970)

[Zahlungsartentexte pro Kartenart](https://mspwiki.medien-systempartner.de/display/MK/Zahlungsartentexte+pro+Kartenart)